## Inspiring discovery.

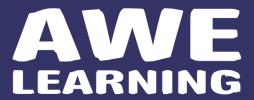

Preparing lives.®

To exit a program:

Alt

+

F4

To access programs:

Click on the subject icons at the top of the screen.

To access the index list of programs:

- 1. Click on the INDEX icon in the bottom, right-hand corner of the main screen
- 2. Programs are organized by subject and grade level
- 3. Hover over any program name to view a description
- 4. Click on the program name to launch

Questions? info@awelearning.com or 610.833.6400

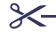

Inspiring discovery.

## AWE

Preparing lives.®

To exit a program:

Alt

+

F4

To access programs:

Click on the subject icons at the top of the screen.

To access the index list of programs:

- 1. Click on the INDEX icon in the bottom, right-hand corner of the main screen
- 2. Programs are organized by subject and grade level
- 3. Hover over any program name to view a description
- 4. Click on the program name to launch

Print and place next to AWE Learning computer

Print and place next to AWE Learning computer